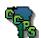

# Assignment 7

# Model Practice Problems

# **Objectives**

## When you complete this assignment you will:

- 1. sketch and create models using circles and arcs.
- 2. sketch and dimension problems.
- 3. extrude models to remove and add surfaces.
- 4. view and rotate the three-dimensional models.

# **Getting Started**

- 1. Launch Inventor 5.3 and launch the Standard.ipt template file.
- 2. Complete drawings IN-22 through IN-27.
- 3. Save all files in your server folder as they are named on the drafting problem pages.
- 4. The rotate tool can assist you on drawing some of the problems correctly. Test your wits and see how many you can solve correctly without teacher involvement.
- 5. For each Standard.ipt, create an engineering drawing with dimensions.